## Besikduzu Vocational School

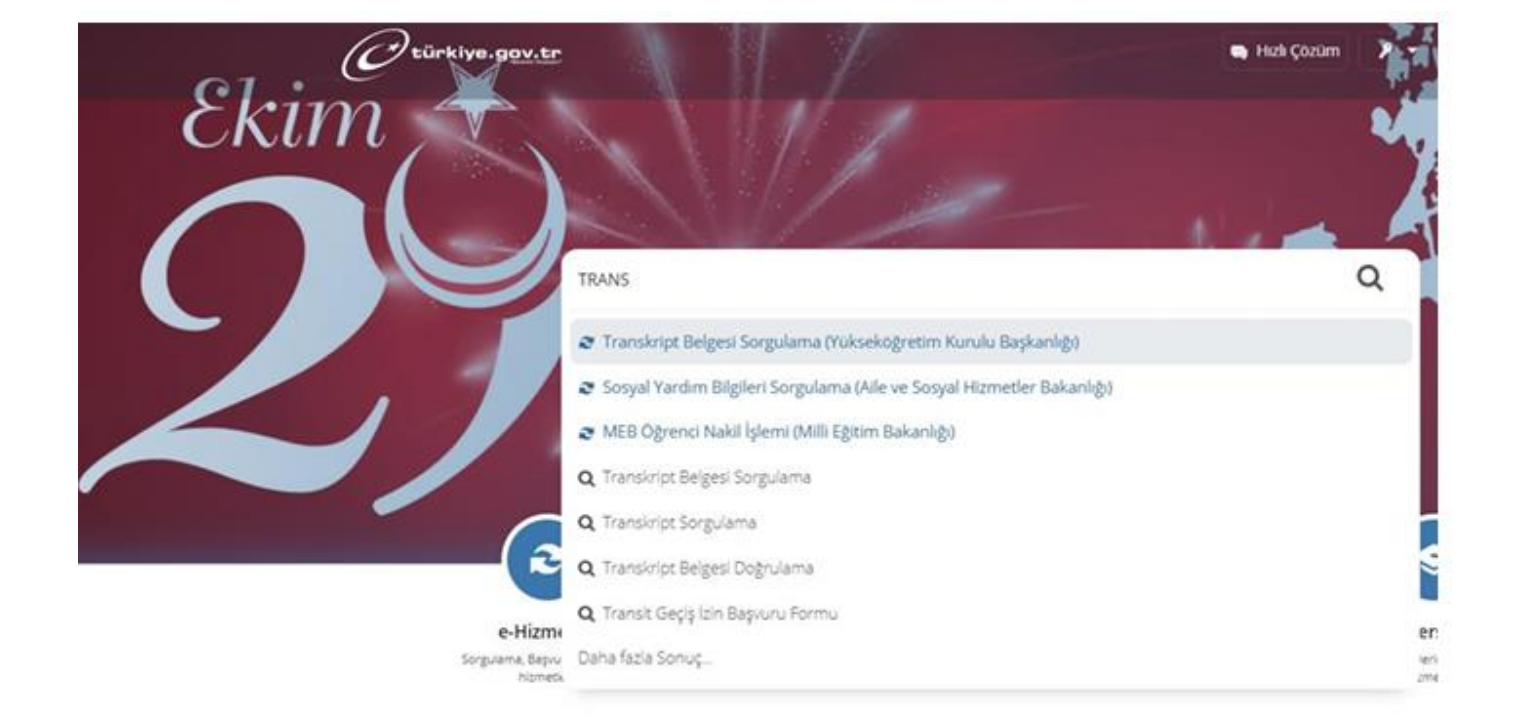

## ObtaininOn the page that opens, click on CREATE DOCUMENT and get your document g a transcript via E State

Mezuniyet Tarihi:

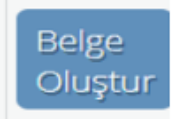